# Esempio di comportamento di PIM Auto-RP con altre tecniche di distribuzione RP nella configurazione del dominio SM  $\overline{\phantom{a}}$

## Sommario

Introduzione **Prerequisiti Requisiti** Componenti usati Premesse **Configurazione** Esempio di rete **Configurazione Verifica** Risoluzione dei problemi **Soluzioni** Configura limite multicast IP PIM su R2 Configurare RP statici con la parola chiave Override per sostituire i mapping RP appresi in modo dinamico su R2 e R3

## Introduzione

In questo documento viene descritto un esempio di distribuzione in cui vengono utilizzati metodi di distribuzione con punti di rendering misti (RP) insieme a Auto-RP e un problema comune che può verificarsi con la soluzione alternativa. La modalità sparse (SM) è una delle modalità operative di PIM (Protocol Independent Multicast) che utilizza messaggi Join/Prune espliciti e RP invece di PIM in modalità Dense (DM) o di DVMRP (Distance Vector Multicast Routing Protocol).

Ogni gruppo multicast è dotato di una struttura condivisa tramite la quale i ricevitori possono ascoltare le nuove sorgenti e i nuovi ricevitori possono ascoltare tutte le sorgenti. L'RP è la radice di questa struttura condivisa per gruppo, chiamata RP-Tree.

PIM SM utilizza RP, che è la radice della struttura condivisa. Un RP funge da punto di incontro per le origini e i riceventi di dati multicast. In una rete PIM SM, le origini devono inviare il traffico all'RP tramite messaggi di registro PIM.

Èpossibile distribuire le informazioni RP ai router PIM che operano in SM in diversi modi:

- $\cdot$  RP statica
- Auto-RP
- Bootstrap (BSR)

# **Prerequisiti**

## Requisiti

Cisco raccomanda la conoscenza dei diversi gusti delle modalità PIM e delle tecniche di distribuzione PIM RP.

### Componenti usati

Il documento può essere consultato per tutte le versioni software o hardware.

Le informazioni discusse in questo documento fanno riferimento a dispositivi usati in uno specifico ambiente di emulazione. Su tutti i dispositivi menzionati nel documento la configurazione è stata ripristinata ai valori predefiniti. Se la rete è operativa, valutare attentamente eventuali conseguenze derivanti dall'uso dei comandi.

## Premesse

Auto-RP e BSR sono i modi dinamici per distribuire le informazioni RP ad altri router nel dominio PIM SM, a differenza della configurazione dell'RP statico su tutti i router che è un'attività laboriosa in reti scalabili.

Auto-RP utilizza due termini: RP candidati e Agenti mapping. Ogni RP candidato si annuncia all'agente di mapping che i gruppi multicast vorrebbero fosse l'RP candidato per. Gli agenti di mapping selezionano l'RP migliore dai RP candidati per un gruppo e pubblicizzano queste informazioni agli altri router nel dominio multicast PIM.

La suddetta pubblicità dei messaggi da Auto-RP è ottenuta utilizzando due indirizzi di gruppo, 224.0.1.39 e 224.0.1.40. Questi sono assegnati da Internet Assigned Numbers Authority (IANA) per Auto-RP.

I RP candidati inviano messaggi di annuncio RP sul gruppo 24.0.1.39. Questi messaggi contengono un elenco di gruppi multicast per i quali il dispositivo vorrebbe essere RP. Gli agenti di mapping ascoltano la versione 224.0.1.39 per raccogliere le informazioni RP da tutte le RP candidate e inviare messaggi di individuazione RP sul gruppo 224.0.1.40. I messaggi di individuazione RP destinati alla versione 24.0.1.40 contengono le informazioni di mapping RP-agruppo meglio selezionate dagli agenti di mapping.

Quando viene visualizzata la prima interfaccia abilitata per PIM, tutti i router PIM si uniscono al gruppo multicast 24.0.1.40. Questa interfaccia viene visualizzata nell'elenco delle interfacce in uscita per questo gruppo se si tratta del router designato (DR) su quel segmento PIM.

Nota: È responsabilità del DR collegare il ricevitore all'albero condiviso se su quel segmento sono presenti più router PIM.

necessario configurare router foglia nel dominio PIM per ottenere informazioni RP tramite Auto-RP. In caso di modifiche nella designazione RP, è sufficiente modificare la configurazione sui router che sono RP.

Per impostazione predefinita, il messaggio di individuazione RP non può essere inviato dalle interfacce abilitate per PIM SM. Una delle possibili soluzioni per inviare queste informazioni ad altri router abilitati per PIM è immettere il comando ip pim autorp listener. Se si immette il comando ip pim autorp listener, il traffico multicast IP per i due gruppi Auto-RP, 224.0.1.39 e 224.0.1.40, viene inondato da PIM DM attraverso le interfacce configurate per PIM SM. In questo modo, i router in ascolto per il gruppo 24.0.1.40 apprendono le informazioni Auto-RP e quindi l'indirizzo RP.

# **Configurazione**

## Esempio di rete

Considerare questa topologia distribuita con RP mista con PIM Auto-RP e RP statica quando tutti i router eseguono Cisco IOS? Release 15.2(4)S6.

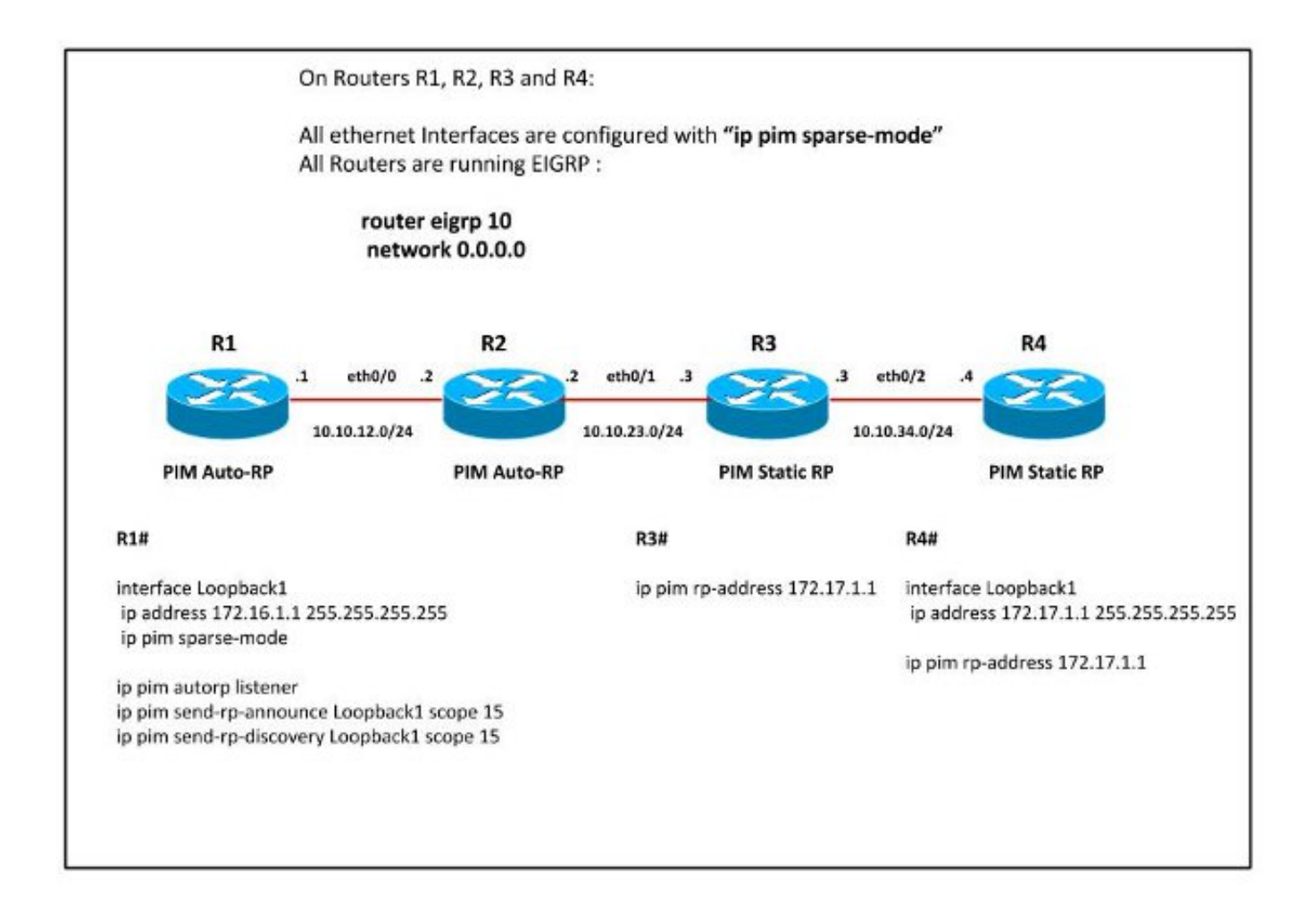

L'SM PIM è abilitato su tutti i router con il "listener ip pim autorp" configurato sul router R1. In questo modo i messaggi PIM Auto-RP vengono ricevuti su R2 e di conseguenza vengono acquisite le informazioni RP.

Nota: Il "listener ip pim autorp" serve solo per inondare i messaggi di due gruppi Auto-RP, 224.0.1.39 e 224.0.1.40, per essere PIM DM flooded. Non ha alcun impatto sulla ricezione dei messaggi Auto-RP.

### **Configurazione**

### R2#

R2#**show ip pim rp mapping** PIM Group-to-RP Mappings

Group(s) 224.0.0.0/4 RP 172.16.1.1 (?), v2v1 Info source: 172.16.1.1 (?), elected via Auto-RP> Uptime: 01:14:22, expires: 00:02:32

#### R2#**show ip pim neighbor**

PIM Neighbor Table Mode: B - Bidir Capable, DR - Designated Router, N - Default DR Priority, P - Proxy Capable, S - State Refresh Capable, G - GenID Capable Neighbor Interface Uptime/Expires Ver DR Address Prio/Mode 10.10.12.1 Ethernet0/0 00:53:18/00:01:33 v2 1 / S P G 10.10.23.3 Ethernet0/1 00:56:31/00:01:44 v2 1 / DR S P G

#### R2#**show ip mroute 224.0.1.40**

(\*, 224.0.1.40), 00:55:01/stopped, RP 0.0.0.0, flags: DCL Incoming interface: Null, RPF nbr 0.0.0.0 Outgoing interface list: Ethernet0/0, Forward/Sparse, 00:46:41/00:02:52

(172.16.1.1, 224.0.1.40), 00:47:20/00:02:17, flags: PLTX Incoming interface: Ethernet0/0, RPF nbr 10.10.12.1 Outgoing interface list: Null

Questi messaggi Auto-RP non vengono inoltrati al router R3 poiché " ip pim autorp listener" non è configurato, quindi il router R3 mostra RP statica come PIM RP.

R3#**show ip pim rp mapp** PIM Group-to-RP Mappings Group(s): 224.0.0.0/4, Static RP: 172.17.1.1 (?)

## Verifica

Attualmente non è disponibile una procedura di verifica per questa configurazione.

## Risoluzione dei problemi

Ora, configurare R2 come DR per il segmento tra R2 e R3 e vedere la differenza negli output.

R2(config)#**int eth0/1** R2(config-if)#**ip pim dr-priority 100** R2(config-if)#**end** R2# \*Sep 1 13:17:09.309: %PIM-5-DRCHG: DR change from neighbor 10.10.23.3 to 10.10.23.2 on interface Ethernet0/1 \*Sep 1 13:17:09.938: %SYS-5-CONFIG\_I: Configured from console by console

#### R2#**show ip mroute 224.0.1.40**

```
(*, 224.0.1.40), 01:02:12/stopped, RP 0.0.0.0, flags: DCL
 Incoming interface: Null, RPF nbr 0.0.0.0
 Outgoing interface list:
   Ethernet0/1, Forward/Sparse, 00:01:45/00:02:11
   Ethernet0/0, Forward/Sparse, 00:53:52/00:02:43
(172.16.1.1, 224.0.1.40), 00:54:31/00:02:05, flags: LT
 Incoming interface: Ethernet0/0, RPF nbr 10.10.12.1
  Outgoing interface list:
     Ethernet0/1, Forward/Sparse, 00:01:45/00:02:35
```
Fa sì che l'interfaccia Eth0/1 sia elencata nell'elenco delle interfacce in uscita per 224.0.1.40 sul router R2 e quindi i messaggi Auto-RP vengono inviati da R2 a R3, anche se PIM SM è abilitato sulle interfacce e "ip pim autorp listener" non è abilitato.

Con questa configurazione, le informazioni RP dinamiche sono preferite rispetto a RP statiche e quindi R3 non utilizzerà il relativo RP statico. Al contrario, utilizzerà la mappatura RP tramite Auto-RP.

 AutoRP is enabled. RP Discovery packet MTU is 0. 224.0.1.40 is joined on Ethernet0/1. PIM AutoRP Statistics: Sent/Received RP Announce: 0/0, **RP Discovery: 0/187**

PIM Group-to-RP Mappings Group(s) 224.0.0.0/4

R3#**show ip pim rp mapping**

R3#**show ip pim autorp**

 **RP 172.16.1.1 (?), v2v1 Info source: 172.16.1.1 (?), elected via Auto-RP Uptime: 00:03:38, expires: 00:02:18** Group(s): 224.0.0.0/4, Static RP: 172.17.1.1 (?)

Inoltre, se la configurazione di R3 viene modificata in modo che R3 diventi il DR per il segmento tra R3 e R4, come mostrato di seguito:

```
R3(config)#interface Ethernet0/2
R3(config-if)#ip pim dr-priority 100
R3(config-if)#end
```
\*Sep 1 13:32:43.224: %PIM-5-DRCHG: DR change from neighbor 10.10.34.3 to 10.10.34.4 on interface Ethernet0/2

#### R3#**show ip mroute 224.0.1.40**

(\*, 224.0.1.40), 01:37:33/stopped, RP 172.17.1.1, flags: SJPCL Incoming interface: Ethernet0/2, RPF nbr 10.10.34.4 Outgoing interface list: Null

```
(172.16.1.1, 224.0.1.40), 00:17:00/00:02:49, flags: LT
 Incoming interface: Ethernet0/1, RPF nbr 10.10.23.2
 Outgoing interface list:
```
 **Ethernet0/2, Forward/Sparse, 00:11:38/00:02:22** I messaggi PIM Auto-RP vengono inviati da R3 a R4.

#### R4#**show ip pim autorp**

AutoRP Information: AutoRP is enabled. RP Discovery packet MTU is 0. 224.0.1.40 is joined on Ethernet0/2.

PIM AutoRP Statistics: Sent/Received RP Announce: 0/0, **RP Discovery: 0/10**

```
R4#show ip pim rp map
PIM Group-to-RP Mappings
```

```
Group(s) 224.0.0.0/4
  RP 172.16.1.1 (?), v2v1
     Info source: 172.16.1.1 (?), elected via Auto-RP
          Uptime: 00:09:42, expires: 00:02:10
Group(s): 224.0.0.0/4, Static
    RP: 172.17.1.1 (?)
```
Ora il router R4 apprende anche i messaggi Auto-RP e preferisce l'RP appreso dinamico tramite Auto-RP rispetto all'RP statico.

### Soluzioni

### Configura limite multicast IP PIM su R2

### R2#

access-list 10 deny 224.0.1.40> access-list 10 permit any

interface Ethernet0/1 ip multicast boundary 10 out

### R3#

```
R3#show ip pim rp map
PIM Group-to-RP Mappings
```

```
Group(s): 224.0.0.0/4, Static
   RP: 172.17.1.1 (?)
```

```
*Sep 1 13:45:47.254: Auto-RP(0): Mapping (224.0.0.0/4, RP:172.16.1.1) expired,
*Sep 1 13:45:47.255: Auto-RP(0): Mapping for (224.0.0.0/4) deleted
```
### Configurare RP statici con la parola chiave Override per sostituire i mapping RP appresi in modo dinamico su R2 e R3

R3(config)#**ip pim rp-address 172.17.1.1 override** Immettere il comando no ip pim autorp per disabilitare PIM Auto-RP.

R3(config)#**no ip pim autorp**

R3#**show ip pim autorp** AutoRP Information: AutoRP is disabled.

Questo comando non consente di eseguire il join della versione 24.0.1.40 su PIM configurato su un'interfaccia.

Nota: Prima di implementare questa manopola, è necessaria un'ulteriore valutazione del progetto principale di Mcast. Ciò deve essere coerente su tutti i router abilitati per Mcast in modo da evitare comportamenti insoliti.